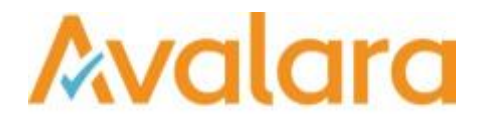

# VAT Reporting v16.12.1

## Release Note

*Avalara may have patents, patent applications, trademarks, copyrights, or other intellectual property rights governing the subject matter in this document. Except as expressly provided in any written license agreement from Avalara, the furnishing of this document does not give you any license to these patents, patent applications, trademarks, copyrights, or other intellectual property.*

*© 2015 Avalara, Inc. All rights reserved.*

*Avalara, AvaTax, AvaTax Calc, AvaTax Returns, AvaTax Certs, AvaTax Local, AvaLocal, AvaTax POS, AvaPOS, AvaRates, TrustFile, BPObridge, Laserbridge+, Sales Taxll, Sales TaxPC, SalestaxPC+, StatetaxII, and StatetaxPC are either registered trademarks or trademarks of Avalara, Inc. in the United States or other countries.*

*All other trademarks are property of their respective owners.*

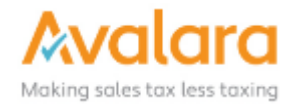

#### **Overview**

This release is a scheduled maintenance release of the VAT Reporting application. In this release, we have provided enhancements and included a number of corrections of issues reported by customers.

#### **Main changes in Reports**

- **Countries on Hold:** CY, DK, FI, GR, HR, IE, IS, LT, MT, NL, BE, NO, SE, SI, GB can be released for 2017.
- **Austria**: The new periodical VAT Return for 2017 is now available in PDF format.
- **Finland**: We now support the new e-format for the VAT Return and EC Listing to be used in 2017.
- **Germany**: The new periodical VAT Return in XML & PDF format is now available.
- **Luxembourg**: We now support in the eCDF format for the following reports:
	- 1. Yearly VAT return for 2015, 2016 and 2017.
	- 2. Monthly and quarterly VAT returns.
	- 3. EC Listing

As for the yearly return, we have added the possibility to also create from VAT Reporting a full return with the appendixes a, b, e and f and the list of operational expenditures.

For clients who need this full yearly return, please get in contact with the helpdesk as we need to provide you with a structured excel file in which you have to add your operational expenditures. Without this new list and feature, this eCDF format will not work.

- **Norway:** The VAT return for 2017 has completely changed its form and content. Therefore, please note the following points:
	- 1. Start by making an export of the current VAT codes.
	- 2. All users should check the created VAT codes for Norway. In case there are transactions for which the combination IDs are 3 and 13, 23 and 33, 24 and 34; these transactions should be marked with an end date of 31/12/2016. You have to re-setup these ones with start date 01/01/2017.

#### **Rate Changes**

**Romania**: The new standard rate of 19% starting on 01/01/2017 is now available in our software.

### Change Log

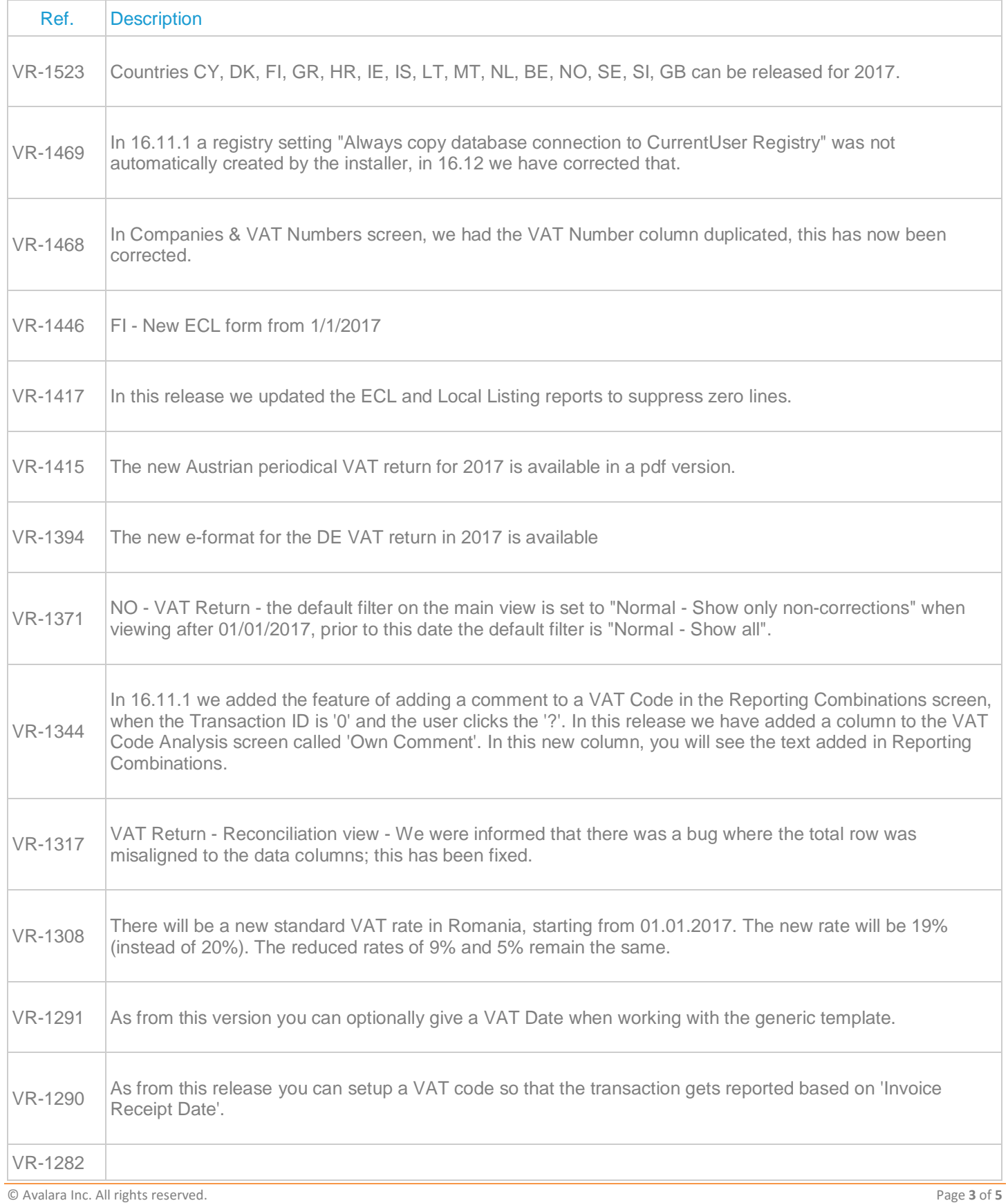

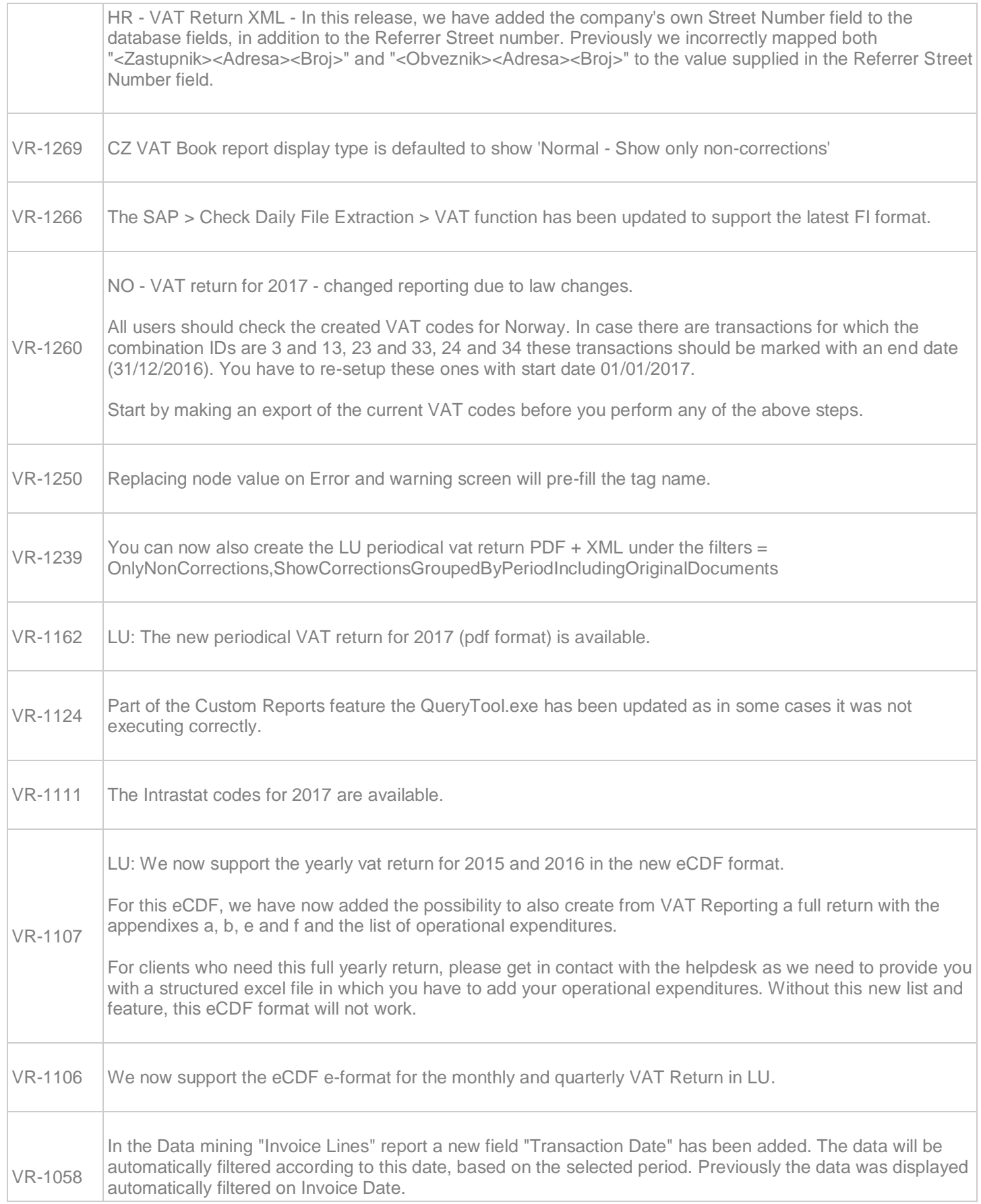

© Avalara Inc. All rights reserved. Page **4** of **5**

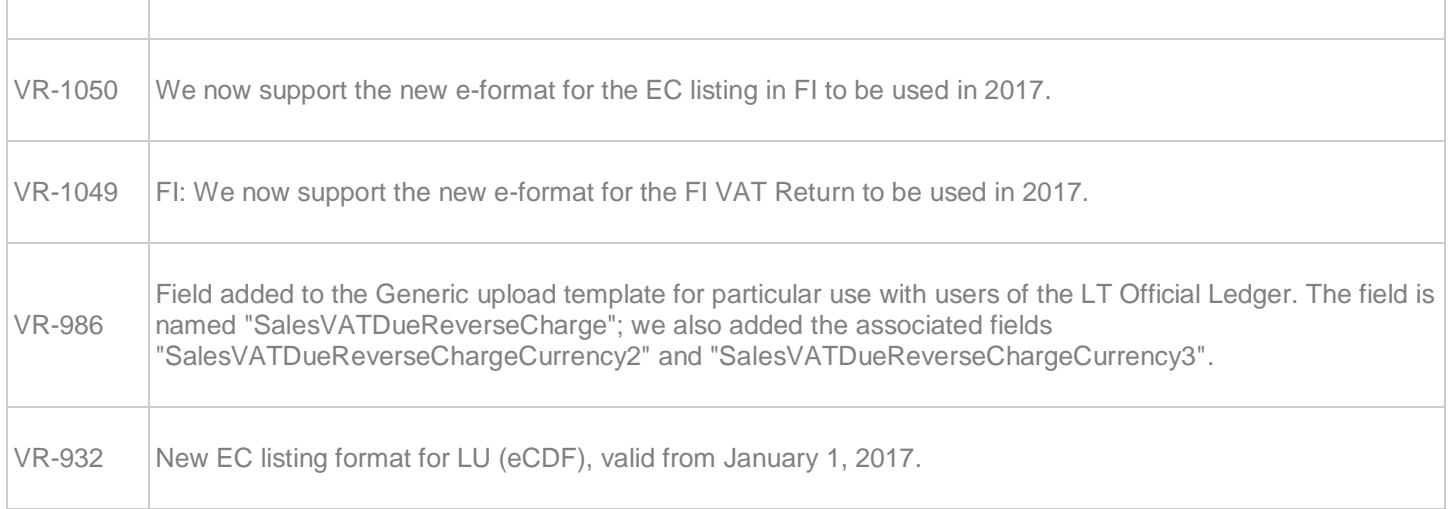

## **Upgrade Procedure**

This section provides details on how to update to the latest version. For the purposes of this documentation, we assume that you have an existing installation and you have the necessary access privilege to perform the upgrade.

#### **Download**

The latest version of VAT Reporting is available here:

http://www.vatat.com/installation/VATReporting.html

#### **Database Back Up**

Before installing the update of VAT Reporting, close any running VAT Reporting windows, and take a full backup of the SQL Database. This can be done in the **SQL Server Management Studio**, from the database right-click menu **Tasks** > **Back Up**.